#### Pick & Execute: Create Invoices / Shipments from Sales Orders 5.20/PROD

An independent process that does not apply to a selected document. Header and footer are frozen, content section scrolls.

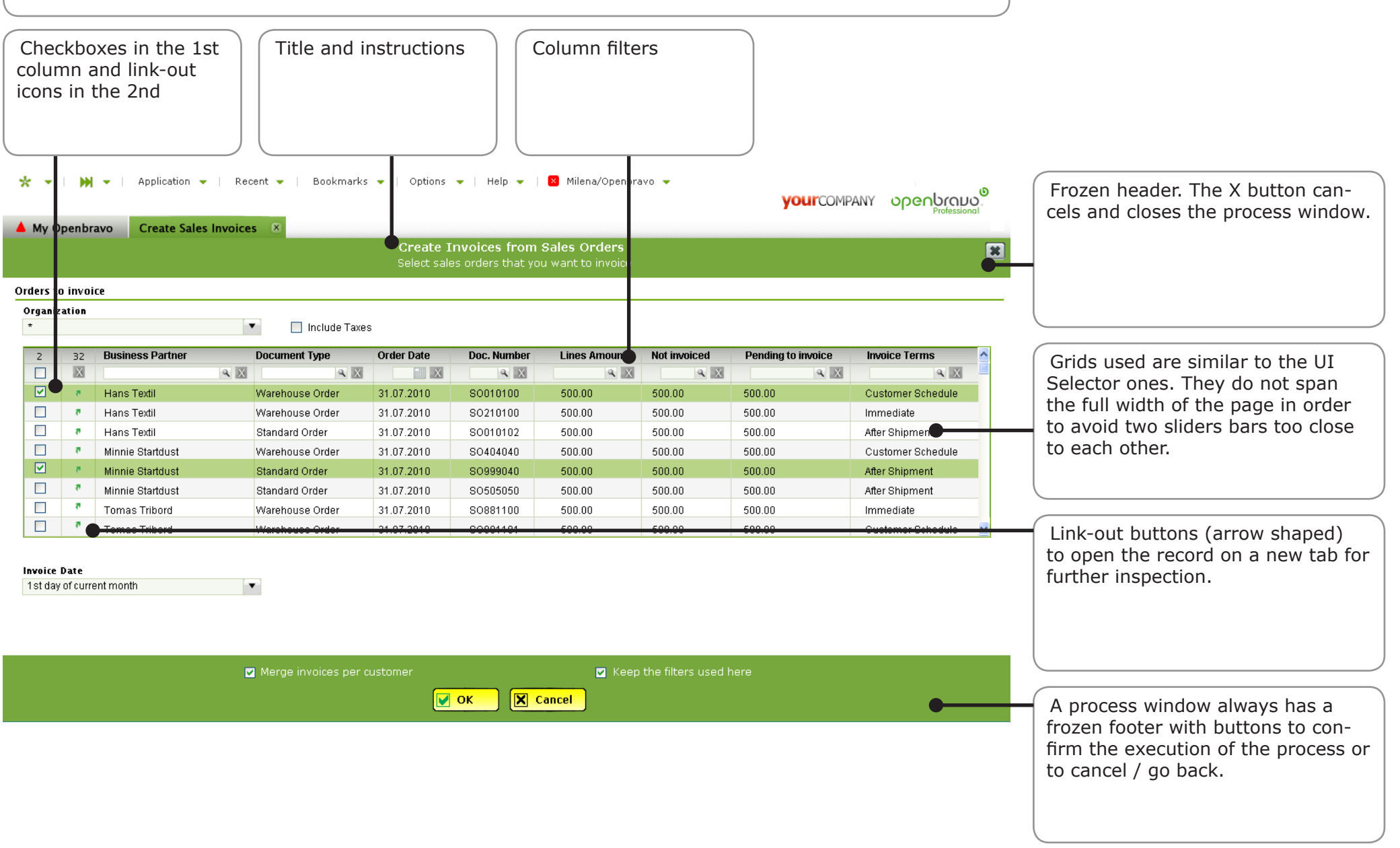

### Pick & Execute: Quick Picking: individual lines

### 5.20/PROD

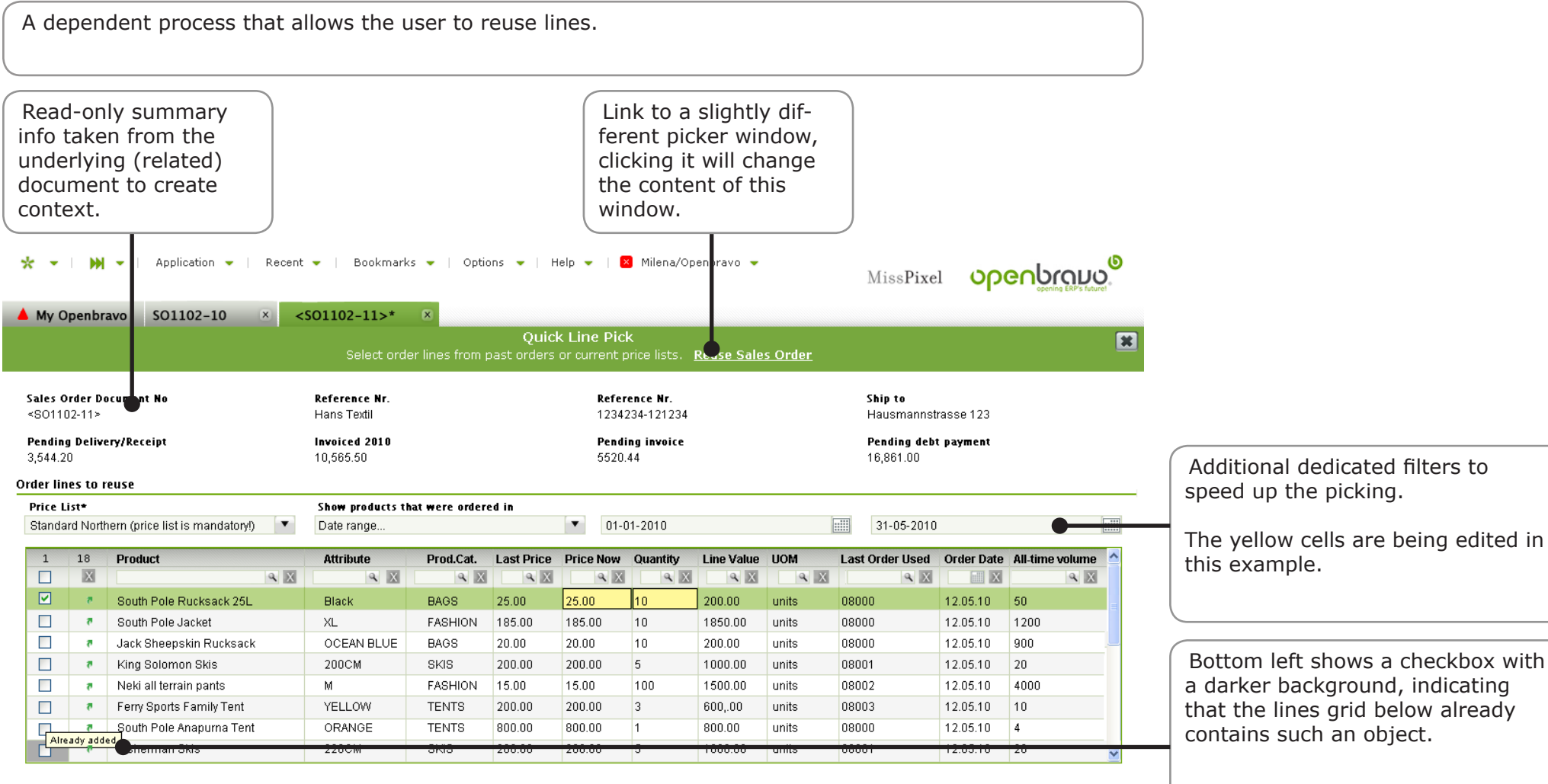

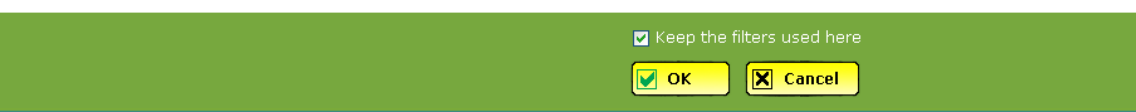

Bottom left shows a checkbox with a darker background, indicating that the lines grid below already contains such an object.

# Pick & Execute: Quick Picking: entire orders

# 5.20/PROD

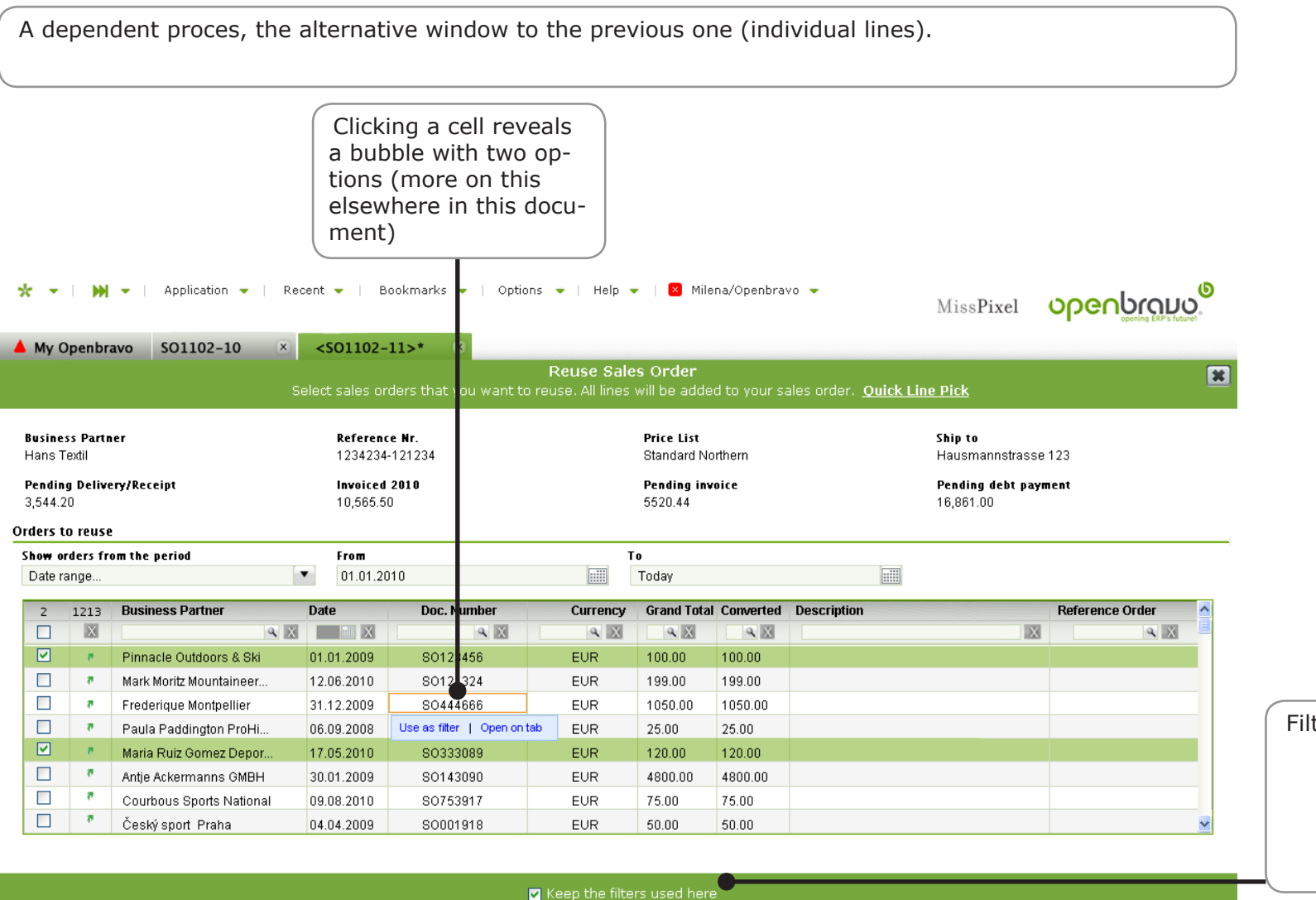

 $\sqrt{\mathbf{X}}$  Cancel

 $\boxed{\blacksquare}$  ok

Iters can be kept for next time

# Pick & Execute: Quick Line Picking for Shipping

#### 5.20/PROD

Similar to the previous ones, this one uses a full master-detail layout. User picks lines from the order that is selected in the top grid.

v | Application v | Recent v | Bookmarks v | Options v | Help v | <mark>X</mark> Milena/Openbravo v  $\blacksquare$  $\overline{\phantom{0}}$ 

 $\star$ 

## <mark>ဝပမေကြိယ်ကို</mark>

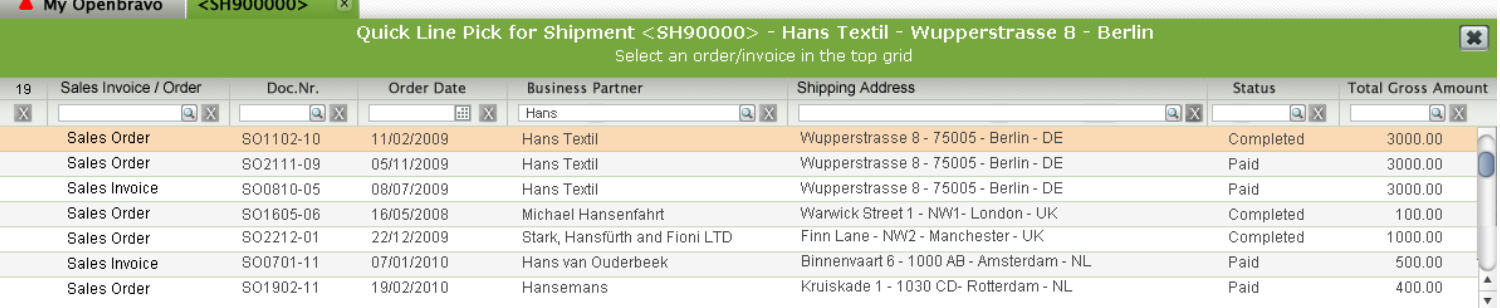

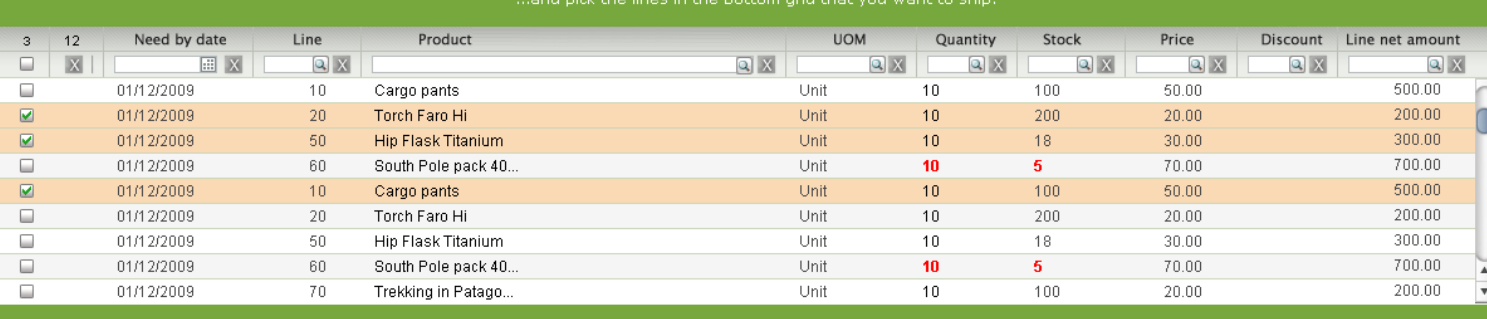

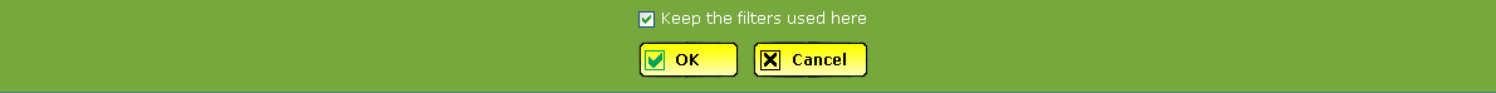

### Pick & Execute: Add Payment

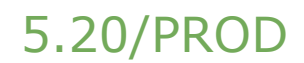

A dependent process window. User comes from an invoice or order and has pressed the Make Payment button to invoke this window.

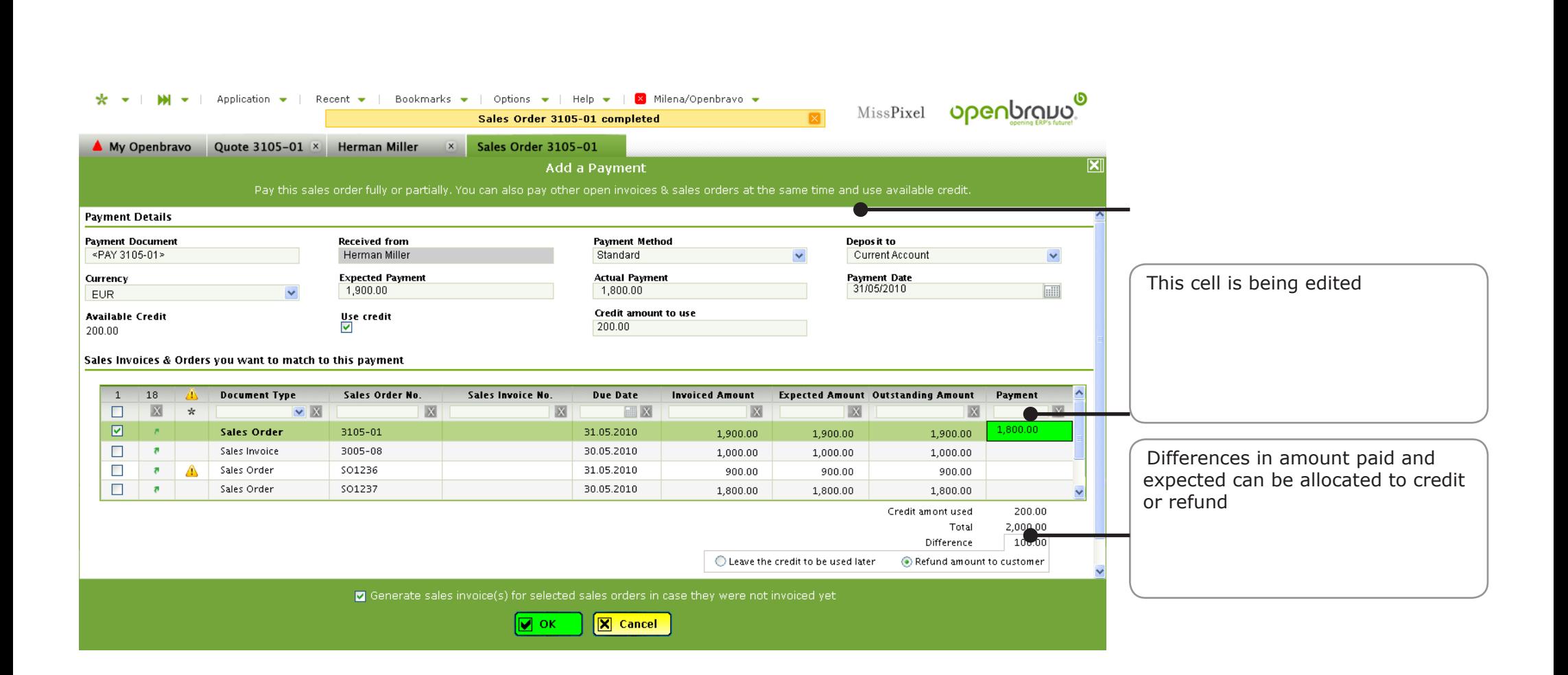

### Pick & Execute: Reconciliation

## 5.20/PROD

Windows with sections with fields, a grid and read only values that can be related to the user's selection. Bank reconciliation is a typical example of this kind of window.

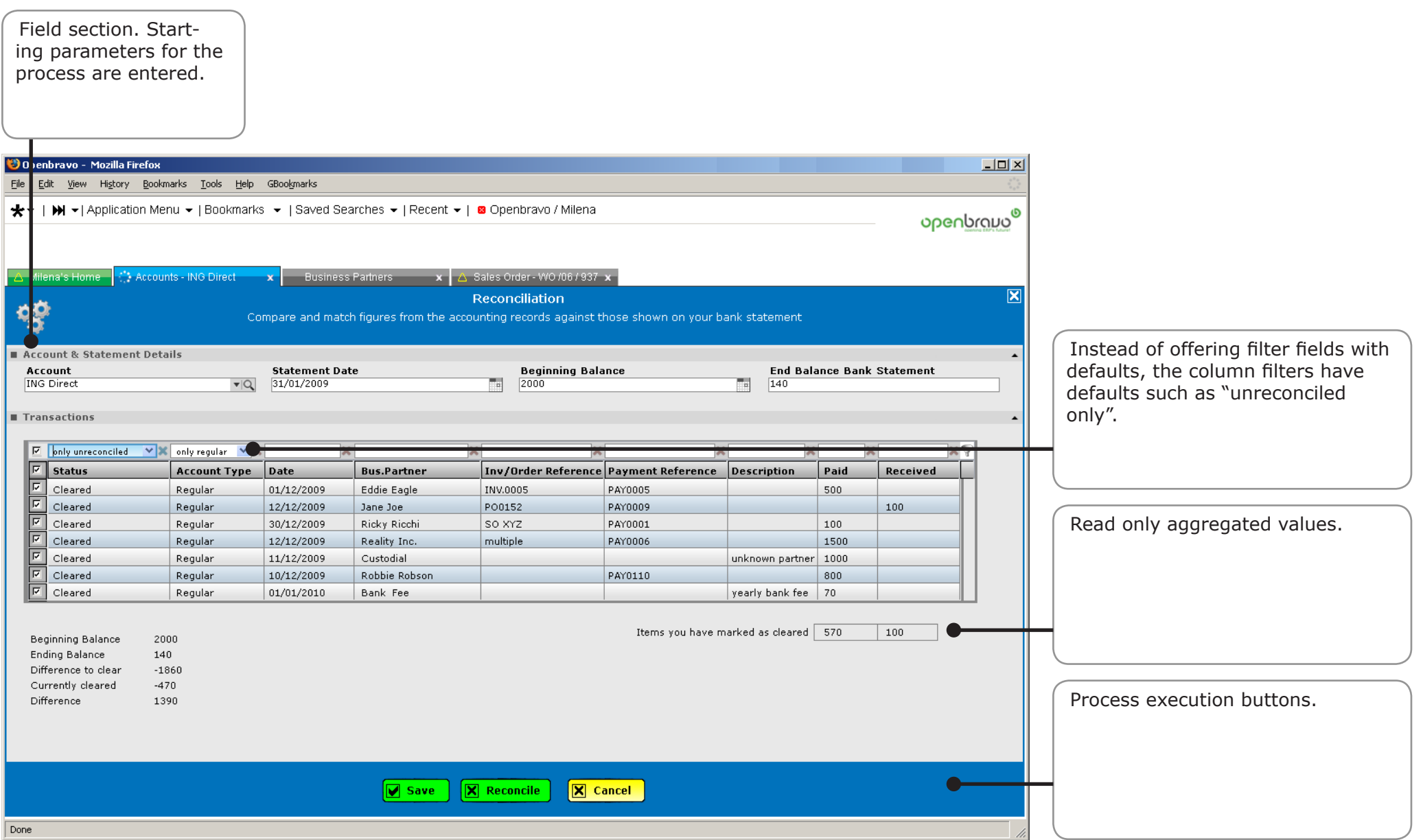